## **MoodleTeX : las ecuaciones matemáticas en el entorno UNPABimodal**

**Dos Santos, Eder<sup>1</sup> . Bain, Maria Elena<sup>1</sup> . Rojas, Hugo<sup>1</sup> . Hernández, Sebastián<sup>2</sup>**

Universidad Nacional de la Patagonia Austral <sup>1</sup>Programa de Educación a Distancia {mebain, esantos, hrojas}@unpa.edu.ar;

<sup>2</sup>Departamento de Ciencias Exactas y Naturales Unidad Académica Río Gallegos shernandez@uarg.unpa.edu.ar

### **Resumen**

En la actualidad el aprendizaje soportado por los entornos virtuales de enseñanza y aprendizaje (EVEA) está cada vez mas difundido, por lo cual se requiere el desarrollo de nuevas herramientas de apoyo a la enseñanza en las distintas ciencias. Se hace necesario integrar a los entornos virtuales tecnologías y aplicaciones que incrementen sus posibilidades y permitan interpretar el lenguaje específico de las distintas áreas del conocimiento. Por un lado, existen diferentes plataformas de aprendizaje que facilitan la interacción entre el alumno y el docente, a fin de hacer confortable este aprendizaje a distancia, y por otro lado existen diversas herramientas y lenguajes que dan soporte a la enseñanza en áreas específicas, como es el caso de las matemáticas. La propuesta de este trabajo es posibilitar a los profesores y estudiantes la edición en línea de ecuaciones matemáticas en entornos basados en *Moodle* mediante la utilización del sistema LaTeX. Con este fin, se plantea la implementación de una herramienta *open-source*, cuyos resultados serán descritos en este documento.

**Palabras claves**: editor de ecuaciones, LaTeX, Moodle, integración de sistemas, UNPABimodal.

## **1. Introducción**

Actualmente uno de los temas que más preocupa a las instituciones educativas es el uso de las Tecnologías de la Información y Comunicación (TIC) como estrategia para ampliar su cobertura y mejorar el servicio académico a sus alumnos<sup>i</sup>. El proceso educativo mediado por la utilización de entornos virtuales de enseñanza y aprendizaje presenta ciertas características:

- modifica significativamente la forma y el carácter de la transmisión de contenidos: el uso de tecnología cada vez más sofisticada para la educación genera nuevos ambientes de aprendizaje que obligan a reinterpretar los modos de enseñar y de aprender<sup>ii</sup>.
- posibilita una comunicación asíncrona entre los distintos actores<sup>ii</sup>.
- requiere una comunicación constante entre profesores y estudiantes.
- promueve el aprendizaje autónomo, en el cual el alumno lidera su proceso formativo.

Por ello, el avance de las TIC facilita la democratización de la educación, reduce barreras de espacio y tiempo y genera cambios en los métodos de enseñanza y aprendizaje<sup>iv</sup>.

Enmarcada en este contexto, la Universidad Nacional de la Patagonia Austral ha constituido el Sistema Educativo Bimodal, compuesto del Entorno Virtual de Enseñanza y Aprendizaje UNPABimodal y el Sistema de Atención Técnico Pedagógica (SATEP<sup>vvi</sup>). Para ello, ha adoptado Moodle<sup>1</sup> como su herramienta de soporte a los cursos en línea, utilizando actualmente su versión 1.9. Sin embargo, si bien Moodle cuenta con una amplia pléyade de módulos y extensiones, carece de soporte nativo a la edición de contenidos especiales, como lo son las ecuaciones y símbolos matemáticos.

Actualmente, una de las soluciones más populares para la composición de textos científicos es la  $t$ ecnología La $TeX<sup>2</sup>$ , que ofrece soporte a símbolos y expresiones matemáticas, entre otras características. Moodle ofrece soporte a expresiones LaTeX.

La propuesta de este trabajo es ofrecer a los usuarios una solución que permita editar visualmente sus ecuaciones desde el entorno UNPABimodal, y genere las correspondientes expresiones LaTeX, para que éstas puedan ser utilizadas y editadas directamente desde cualquier Actividad o Recurso en los que los profesores estén trabajando. Para cumplir este objetivo, se propone integrar y validar un editor de ecuaciones matemáticas open-source al Moodle, adaptando la edición en línea al sistema de interpretación de textos LaTeX que este sistema ofrece.

En este documento se propone describir el marco metodológico con el que abordamos el desarrollo y los resultados obtenidos desde el punto de vista tecnológico. En la próxima sección se

<sup>1</sup> Moodle es un Sistema de Gestión de Cursos de código abierto. http://www.moodle.org

 $2\;\;$  LaTeX es un sistema de composición de textos, orientado especialmente a la creación de documentos cientítifcos y técnicos. Es software libre. http://www.latex-project.org/intro.html

introduce el sistema LaTeX y algunos ejemplos de su utilización en fórmulas matemáticas. En seguida se presenta el problema. Luego, se expone la solución propuesta, se presentan las herramientas utilizadas y definen los requerimientos técnicos para su implementación en el Unpabimodal. Posteriormente, se analizan resultados de experimentaciones realizadas y finalmente se presentan las conclusiones y trabajos futuros.

Este trabajo está enmarcado en el Programa de Educación a Distancia de la Universidad Nacional de la Patagonia Austral.

# **2. El sistema LaTeX**

El sistema TeX<sup>viiviii</sup> (se pronuncia [tej]) fue diseñado y desarrollado en la década del 70 por Donald Knuth. Es un sofisticado programa para la composición tipográfica de textos científicos tales como artículos, reportes y libros. TeX es en la práctica un estándar para publicaciones científicas en áreas de las ciencias exactas, tales como matemática, física, y computación, si bien ha sido utilizado en publicaciones de las distintas áreas, debido a su alta calidad y flexibilidad.

LaTeX<sup>ixxxi</sup> es un conjunto de macros TeX diseñado por Leslie Lamport. LaTeX no es un procesador de textos, es un lenguaje que nos permite preparar automáticamente un documento de apariencia estándar y de alta calidad.

LaTeX ofrece soporte a distintas funcionalidades, listadas a continuación:

- soporte a la composición de artículos de revistas, informes técnicos y libros;
- soporte a la composición de presentaciones de diapositivas;
- facilita el control de documentos de gran tamaño a través de cortes, referencias cruzadas, tablas y figuras;
- fórmulas matemáticas complejas;
- generación automática de índices y bibliografías;
- soporte a la inclusión de imágenes y al procesamiento de colores especiales;
- utilización de las fuentes PostScript o Metafont.

A continuación se presentan algunos ejemplos de ecuaciones matemáticas escritas en LaTeX:

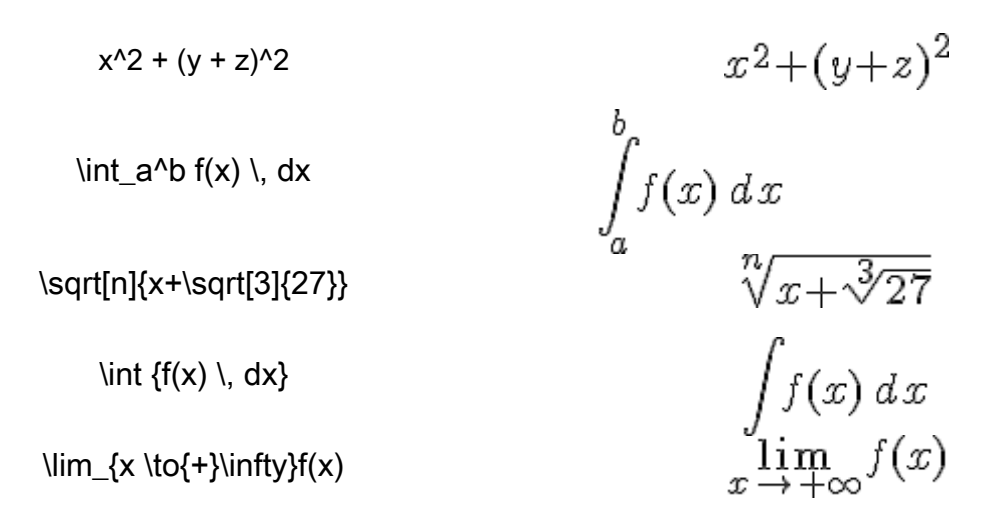

Tabla 1: Ejemplos de expresiones en LaTeX

El sistema LaTeX tiene su funcionamiento basado en una arquitectura modular, en la cual presenta un núcleo central (más conocido como compilador), y permite ampliar su versatilidad a través de extensiones para usos especializados. A estas extensiones se dan el nombre de *Paquetes* (en adelante *paquetes LaTeX*). Así, LaTeX dispone de paquetes específicos para el soporte a expresiones y símbolos matemáticos, por ejemplo.

#### **3. Descripción del problema**

Un sistema de gestión de cursos (o CMS, del inglés *Course Management System*) es un sistema basado en la web utilizado para crear, publicar, administrar y almacenar cursos<sup>xii</sup>.

Según Duderstadt<sup>xiii</sup>, uno de los temas que convergen en la llamada sociedad de la información<sup>xiv</sup> es la facilidad con la que tecnología - ordenadores, multimedia y telecomunicaciones - posibilita el rápido intercambio de información. Sin embargo, Moodle no dispone de herramientas de edición de contenidos específicos de las matemáticas en su núcleo estándar, como gráficos de funciones o ecuaciones matemáticas, representando una dificultad en el trabajo de los profesores de este área, que utilizan el sistema a diario para insertar contenidos que contienen ecuaciones matemáticas. Para lograrlo, los profesores necesitan utilizar distintas herramientas externas al EVEA para formular sus ecuaciones y luego insertarlas en sus cursos dentro del entorno. Esto genera una serie de inconvenientes (no se puede realizar la edición de los contenidos directamente en el entorno, aumenta los tiempos de trabajo y reduce la performance de la plataforma, entre otros). En la subsección siguiente se expone un resumen de las principales herramientas utilizadas en la actualidad por los profesores del área.

### **3.1. Benchmarking**

Cuando el paquete Office, propietario de MicroSoft, se convirtió en un estándar para la generación de textos y más aún cuando se vislumbró como un estándar para la edición de textos científicos, se notó la falta de integración con el mundo simbólico de las ciencias exactas, principalmente matemática y química. Una primera solución fue la inserción de fórmulas en forma de gráficos. Era necesario contar con algún editor gráfico, crear la fórmula, generar un archivo de imagen (el formato GIF era lo más usual, debido a la codificación simple de colores y el bajo tamaño en *kilobytes* de los archivos obtenidos como salida) e insertarlo. El principal problema era que las imágenes insertadas eran del tipo "bitmap" por lo que editarlas implicaba empezar desde cero cada vez.

A partir de Microsoft Office 3.0 (año 1992), se incorporó un módulo o componente llamado MS Equation Editor que permitía usar tecnología OLE (Object Linking and Embedding) para insertar ecuaciones embebidas en el documento principal. Este componente no era otra cosa que una versión *lite* del software MathType, cuyo desarrollador es la empresa Design Science. La licencia vendida a Microsoft no contempló actualizaciones, por lo que el componente es idéntico en todas las versiones del paquete Office. Esta incorporación mejoró notablemente el rendimiento de Office en el campo de las ciencias exactas, aunque MS Equation Editor no proporciona la misma flexibilidad y plantillas que la versión distribuida comercialmente por su fabricante original: MathType.

En la actualidad, la versión 6.7 de MathType permite exportar ecuaciones y expresiones lógicosimbólicas a procesadores matemáticos (MaPle, Mathematica, Matlab), paquetes de ofimática (Microsoft Office, OpenOffice) y aplicaciones web (Google Docs, Wikipedia). Sin embargo, sigue siendo un software propietario, con todo lo que ello implica.

MathCAD [PTC], al igual que Mathematica [Wolfram Research] son procesadores matemáticos propietarios que permiten exportar las ecuaciones trabajadas dentro del entorno. Ambos fueron compilados bajo C y Fortran, permitiendo una flexibilidad y precisión muy buenas para el cálculo diferencial y numérico. Sin embargo, ninguno de ellos es un editor de ecuaciones *per se*, por lo que si se los quiere utilizar para editar ecuaciones o insertarlas en documentos, cumplen este cometido a medias. La forma de exportación es a través de imágenes (BMP o WMF), lo que conlleva al primer problema mencionado en esta sección: la escasa posibilidad de edición de una ecuación ya insertada. Existe otra posibilidad, la de generar un documento propio donde se introduce texto. Tampoco es lo ideal, puesto que limita la edición del texto en sí, más allá que la edición lógico matemática sea muy buena dentro del mismo entorno.

Wiris cuenta con varias ventajas respecto a los nombrados anteriormente: sí es un editor de ecuaciones, es WYSIWYG y cumple con el estándar MathML, por lo que se puede leer desde cualquier navegador web. Sus desventajas se resumen a que es software pago, lo que lo hace poco accesible a los estudiantes que requieran un editor para interactuar con sus docentes del área, si bien cuenta con un plugin que lo integra al Moodle; y es desarrollado en lenguaje Java, que posee altos requerimientos de hardware y de software, requerimientos éstos no contemplados en gran parte de las computadoras.

Otra opción considerada en nuestro análisis fue el editor de ecuaciones matemáticas en línea producido por la empresa CodeCogs. Esencialmente, dicho fabricante ofrece un servicio en linea que permite la generación de ecuaciones, y produce dos *outputs*: el código LaTeX y su correspondiente imagen en formato GIF. Sin embargo, si bien es una aplicación web y en sus primeras versiones era distribuída bajo licencia GPL, actualmente es ofrecida como un servicio pago que se puede embeber en otras aplicaciones web, a ejemplo de moodle. Por ello, el código no es abierto y no permite realizar adaptaciones al moodle.

A continuación se presenta un resumen de las herramientas analizadas:

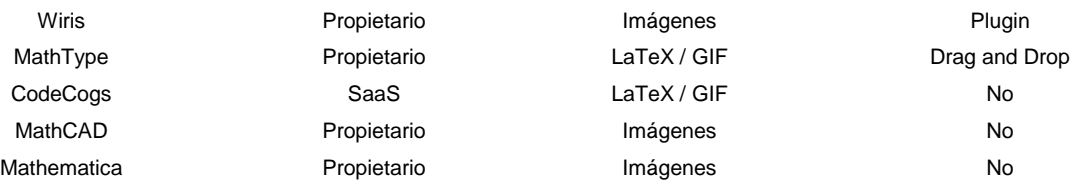

Tabla 2: Bechmark de editores matemáticos.

# **4. Solución propuesta**

Este trabajo propone la implementación de una aplicación *open-source* que les permita a los profesores la edición y utilización de ecuaciones directamente en el entorno Unpabimodal, mediante la investigación e integración de tecnologías, componiendo una arquitectura en la que:

- se utilice un lenguaje conocido por profesores del área;
- los usuarios podrán independizarse de herramientas locales de edición de fórmulas;
- se permita la interoperabilidad entre el Unpabimodal y otras herramientas: es deseable que los usuarios puedan reutilizar sus contenidos en otras herramientas y en otros EVEA; para ello, fue necesario adoptar tecnologías compatibles con el Moodle, o bien que reutilizaran sus componentes / objetos.

Para cumplir con los objetivos propuestos, se ha propuesto integrar al Unpabimodal un conjunto de herramientas que permitan la utilización del sistema LaTeX. La arquitectura propuesta presenta la composición descrita en la Figura 1:

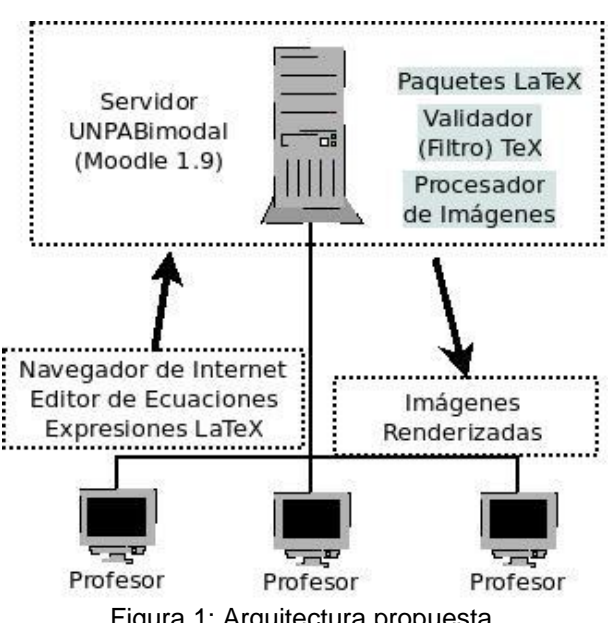

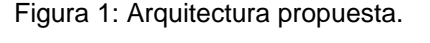

En la imagen se pueden observar el funcionamiento pretendido. En el lado cliente, los profesores conectados al entorno disponen de un Editor de Ecuaciones que lo asiste a la generación de ecuaciones. Una vez que haya seleccionado el tipo de componente que quiera agregar en su fórmula, se genera la correspondiente expresión en LaTeX, para que el profesor pueda utilizarla en cualquier recurso del entorno. El procesamiento realizado en el lado servidor consiste en

interpretar / validar las expresiones creadas por los profesores en el momento en que éstas son visualizadas por los usuarios, generando las correspondientes ecuaciones en formato de imagen.

Para lograrlo, se han agregado algunos componentes al UNPABimodal y se ha configurado una serie de componentes en el sistema operativo del servidor en el que se encuentra instalado el EVEA. Los componentes requeridos para la implementación de esta arquitectura son descritos en las subsecciones a continuación.

# **4.1. Diseño client-side**

En el lado cliente, se ha propuesto desarrollar una interfaz avanzada, compuesta de un editor visual que facilite la composición de las ecuaciones, que soporte la simbología matemática necesaria para el desarrollo de las asignaturas y genere el código en formato TeX aceptado por Moodle. Para ello, se ha propuesto la siguiente metodología:

- utilizar aplicaciones *open-source*;
- antes de optar por el desarrollo integral de un *front-end*, se ha procedido a pesquisar posibles aplicaciones en la base de extensiones<sup>3</sup> de Moodle; luego, realizar una búsqueda de otras aplicaciones *web* utilizadas actualmente;
- analizar la implementación de las soluciones encontradas junto a los profesores del área, con base a los siguientes parámetros: usabilidad de la interfaz; posibilidad de edición en línea y reutilización de las ecuaciones escritas; complejidad de las ecuaciones; categorización de las expresiones según el área (álgebra, cálculo diferencial, trigonometría, etc.); soporte a símbolos y funciones matemáticas; soporte a características especiales del formateo en LaTeX, tales como los espacios en blanco y los estilos de formateo.
- evaluar la implantación de las aplicaciones candidatas en el UNPABimodal, con base a los siguientes criterios: requerimientos para la instalación y mantenimiento; compatibilidad y facilidad de integración al entorno.
- realizar el proceso de verificación y validación junto a los profesores.
- diseñar una propuesta de capacitación de los integrantes del equipo de EaD y de los profesores.

<sup>3</sup> http://moodle.org/mod/data/view.php?id=6009

Como resultado de la evaluación de las soluciones encontradas, se ha elegido desarrollar la interfaz un editor local en un lenguaje soportado por los navegadores actuales, adoptando la siguiente estrategia de implementación:

- se ha utilizado el lenguaje JavaScript.
- se ha diseñado una interfaz preliminar que contiene las expresiones que representan los principales elementos utilizados en las asignaturas que componen las carreras de grado ofrecidas por la UNPA, tales como Análisis Matemático I y II, Cálculo Numérico y Álgebra;
- en dicha interfaz, los símbolos son representados en botones. Una vez seleccionados por el usuario, se genera la correspondiente expresión LaTeX en un campo HTML (*textarea*), desde el cual el usuario puede copiar y dar el uso pretendido.
- para asegurar la validez de las expresiones generadas desde el editor, se ha integrado un depurador LaTeX a la interfaz. Dicho depurador ejecuta los componentes configurados en lado servidor (descritos en las subsecciones 4.2 y 4.3 de este documento). Asimismo, dicha validación se encuentra integrada a todo el entorno, mitigando la inclusión de códigos erróneos o maliciosos.
- a título informativo, se ha agregado un texto de ayuda, con ejemplos de ecuaciones matemáticas escritas en LaTeX.

Para la selección y validación de los comandos, el equipo desarrollador ha trabajado en conjunto con los profesores, desde el propio entorno. Inicialmente, tras la realización de las pruebas correspondientes y la configuración de los componentes requeridos (descritos en las subsecciones 4.2 y 4.3 de este documento), se ha adoptado el prototipo preliminar ilustrado la Figura 2, ilustrada a continuación:

|                                                                                                    | <b>2</b> calcor de cedaciones - catex origine |                                         |                 |                                                |           |                            |               |                |                                                                                                    |                                              |                   |       |               |              |          |           |             |          |                                                   |                     |          |  |  |
|----------------------------------------------------------------------------------------------------|-----------------------------------------------|-----------------------------------------|-----------------|------------------------------------------------|-----------|----------------------------|---------------|----------------|----------------------------------------------------------------------------------------------------|----------------------------------------------|-------------------|-------|---------------|--------------|----------|-----------|-------------|----------|---------------------------------------------------|---------------------|----------|--|--|
|                                                                                                    | TEX                                           | txt                                     |                 | LIM <sup>1</sup>                               | $\infty$  | Σ                          | $\sqrt{a}$    | 줖              | $\leq$                                                                                                    | $\geq$                                       | $\neq$            | $\pm$ | $\equiv$      | $\approx$    | $\sim$   | T         | $x^n$       | $x_i$    | (1)                                               | $\langle i \rangle$ | 믖        |  |  |
|                                                                                                    | 围                                             | $\mathbb{H}$                            | $\frac{12}{12}$ | $\overline{0}$                                 | $\vec{u}$ | $\widetilde{u}$            | î             | $\overline{a}$ | $\vec{a}$                                                                                                    | ã                                            | $\hat{a}$         | A     | Е             | $\in$        | $\in$    | $\subset$ | $\subseteq$ | $\sigma$ | $\supset$                                         |                     |          |  |  |
|                                                                                                    | $\cap$                                        | Œ.                                      |                 | ø                                              | A.        | V                          | $\Rightarrow$ | $\Rightarrow$  | $\Leftrightarrow$                                                                                                   | $\leftrightarrow$                            | $\longrightarrow$ | -     | $\rightarrow$ | $\mathbb{R}$ | $\oplus$ | ⊗         | $\times$    | ∢        | $\left  \alpha \right  = \left  \alpha \right  =$ |                     | :        |  |  |
|                                                                                                    | $\left[\cdot\right]$                          | $\lvert\cdots\rvert$ $\lbrack$ $\vdots$ |                 | $\begin{bmatrix} 0 & 1 \\ 0 & 1 \end{bmatrix}$ | [0016]    | $\left[\frac{9}{8}\right]$ | f'            |                | $\frac{df}{dx}$                                                                                                    | $\left \frac{\partial f}{\partial x}\right $ | <sup>a</sup>      | a_b   | $\cdots$      |              |          | $\circ$   | J>          | 리(1)     |                                                   | $\Box$              |          |  |  |
|                                                                                                    | $\alpha$                                      | ß                                       | y               | δ                                              | s.        | ε                          | ζ             | η              | $\theta$                                                                                                    | a.                                           | $\mathbf{1}$      | K.    | $\lambda$     | μ            | v        | ξ         | $\pi$       | $\varpi$ | p                                                 | e.                  | $\sigma$ |  |  |
|                                                                                                    | ς                                             | τ.                                      | $\cup$          | φ                                              | φ         | $\boldsymbol{\chi}$        | Ψ             | $\omega$       | г                                                                                                    | Δ                                            | $\odot$           | Λ     | Ξ             | П            | Σ        | Υ         | $\Phi$      | Ψ        | Ω                                                 | F                   |          |  |  |
|                                                                                                    |                                               |                                         |                 |                                                |           |                            |               |                |                                                                                                    |                                              |                   |       |               |              |          |           |             |          |                                                   |                     |          |  |  |
| <b>Código LaTeX</b>                                                                                            |                                               |                                         |                 |                                                |           |                            |               |                |                                                                                                    | <b>Resultado obtenido</b>                    |                   |       |               |              |          |           |             |          |                                                   |                     |          |  |  |
| \sum_{i=1}^n{} \guad<br>\cightaccov{} \quad<br>\sqrt[n]{a} \quad<br>\cigbtaccov{} \quad<br>\int a^b f(x) \, dx |                                               |                                         |                 |                                                |           |                            |               |                | Borrar Código<br>$\sum_{i=1}^{n} \rightarrow \sqrt[n]{a} \rightarrow \int f(x) dx$<br>Mostrar Fórmula<br>≀ั≡โ<br>٣ź |                                              |                   |       |               |              |          |           |             |          |                                                   |                     |          |  |  |

**Editor Online de Ecuaciones Latex** 

Figura 2: Modelo preliminar del editor de ecuaciones.

Asimismo, se ha editado una página web dentro de un curso ficticio creado en el UNPABimodal, en el cual los profesores accedieron para aportar sus sugerencias, como muestra la Figura 3:

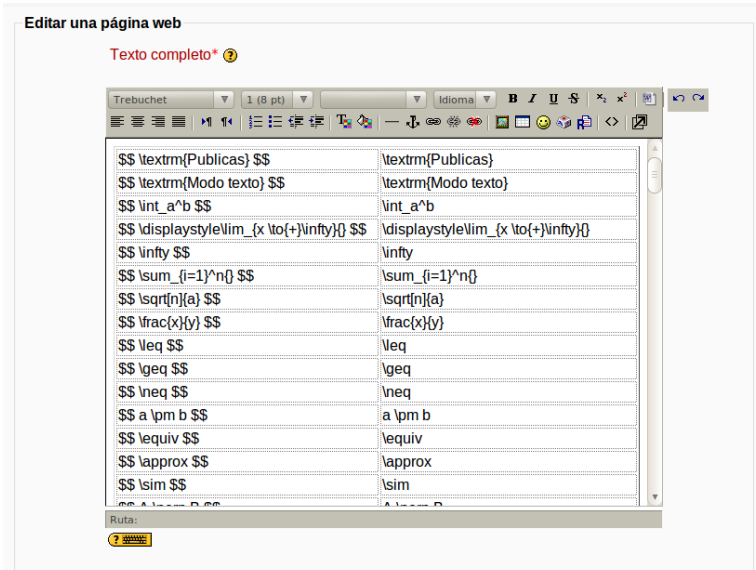

Figura 3: Página web con los comandos LaTeX.

Tras un período de experimentaciones, se ha rediseñado el modelo preliminar inicial, mejorando su usabilidad, a través de la categorización de los botones, de acuerdo a las distintas áreas. Inicialmente, se han configurado 7 categorías principales, que han recibido los distintos símbolos y elementos: General / operadores; teoría de Conjuntos; Análisis matemático; Trigonometría; Funciones; Álgebra, matrices y vectores; y Miscelánea. La siguiente figura muestra la interfaz obtenida luego del rediseño, en la cual se puede observar como se detallan las categorías mencionadas el menú superior.

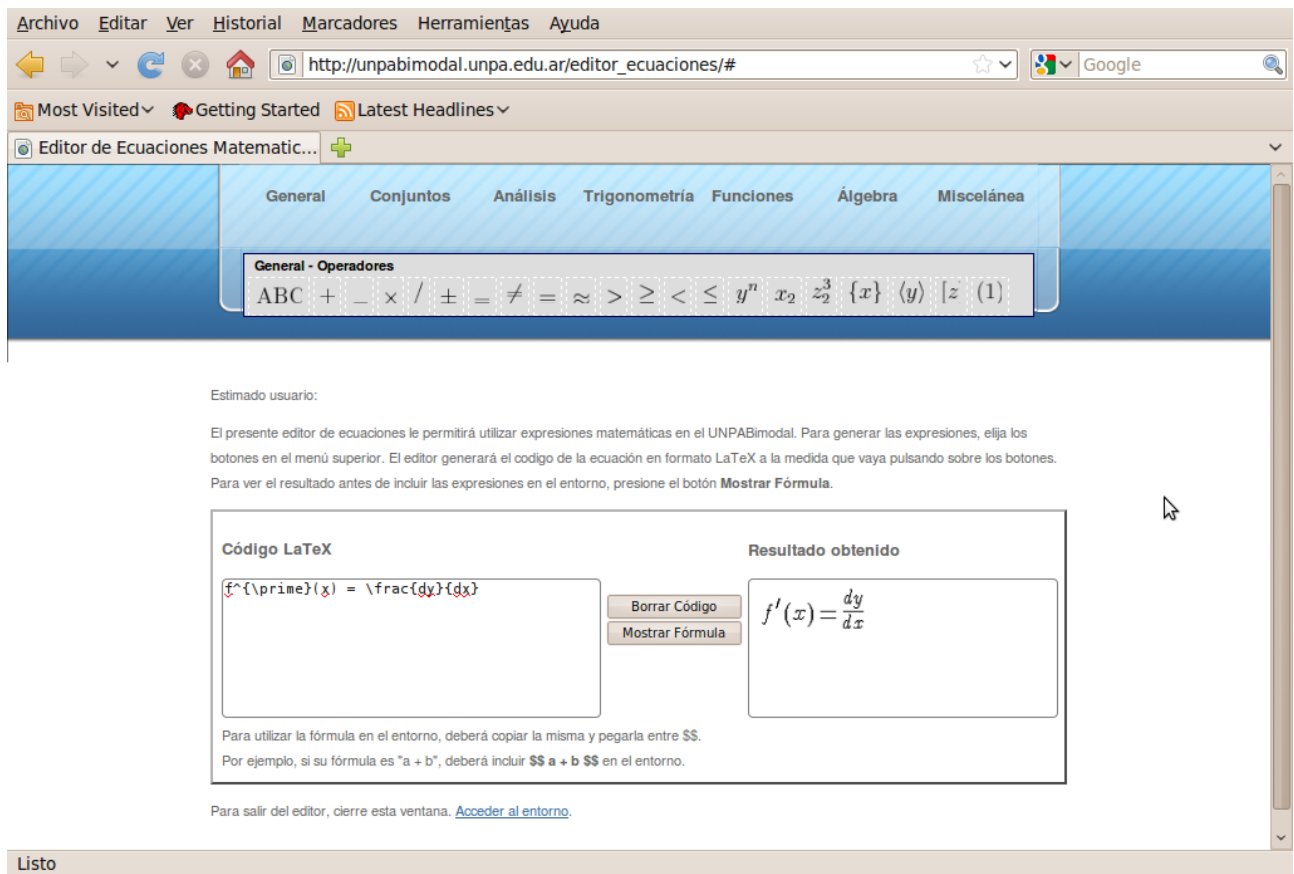

Figura 4: El editor en su versión beta.

## **4.2. Integración server-side**

La solución desarrollada ha requerido que se active en el entorno la funcionalidad de interpretación de textos TeX que ofrece Moodle a través del componente conocido como Filtro TeX<sup>4</sup>. Los Filtros en Moodle permiten la transformación automática de un determinado texto o código en diferentes formas<sup>xv</sup>. El entorno mantiene la configuración de los aplicativos que utiliza dicho Filtro para validar las expresiones y renderizar las imágenes correspondientes en el entorno. Las herramientas adoptadas en el UNPABimodal son las descritas en la subsección 4.3 del presente trabajo.

Asimismo, fue necesario evaluar las restricciones de seguridad que implican la activación de dicho componente en el entorno. Como resultado de dicho análisis, se ha observado que en Moodle se ha restringido una serie de comandos LaTeX. Los mismos son almacenados en el código fuente

<sup>4</sup> http://docs.moodle.org/en/admin/setting/filtersettingfiltertex

del entorno, en la estructura **\$tex\_blacklist**, presente en el método **tex\_sanitize\_formula** de la librería del Filtro TeX. Con el fin de garantizar la interoperabilidad, se ha mantenido dicha estructura. A continuación, se presenta el listado de elementos que sufren restricciones:

\$tex\_blacklist = array ('loop', '\errorstopmode', 'open', '^^', 'name', 'include', 'repeat', 'command', 'toks', 'output', 'input', '\def', '\edef', '\gdef', 'catcode', '\xdef', '\every', '\read', '\errhelp', '\scrollmode', '\nonstopmode', '\batchmode', '\else', '\write', 'csname', '\let', '\newhelp', '\uppercase', '\lowercase', '\relax', '\fi', '\aftergroup', '\afterassignment', '\noexpand', '\expandafter', '\special', '\futurelet', '\chardef', '\makeatletter', '\afterground', '\noexpand', '\item', '\line', '\mathcode', '\section', \mbox', '\declarerobustcommand' );

### **4.3. Configuraciones del servidor**

El UNPABimodal se encuentra actualmente configurado en un servidor Linux, bajo la distribución Debian<sup>5</sup>, versión 5. Para soportar el trabajo con TeX en el UNPABimodal, fue necesario agregar los aplicaciones *convert*, *dvips* y *latex* al mismo. Dichas aplicaciones se encuentran disponibles en los paquetes Debian<sup>6</sup> imagemagick, texlive-base y latex-make, respectivamente. Asimismo, fue necesario configurar los paquetes LaTeX *amsmath* y *amsfonts*, disponibles en los paquetes Debian *texlive-latex-base* y *texlive-base*, respectivamente.

#### **5. Resultados y Evaluación**

El objetivo de nuestra evaluación es analizar los resultados obtenidos con la implementación propuesta en este trabajo, y compararlos con el uso del entorno sin las funcionalidades adquiridas.

<sup>5</sup> http://www.debian.org/

<sup>6</sup> La expresión "paquetes Debian" se refiere a los programas precompilados distribuidos en un formato compatible con las distribuciones basadas en Debian, a ejemplo del propio Debian y del Ubuntu.

El presente desarrollo exhibe una serie de resultados gratificantes en cuanto a la integración: el editor de ecuaciones diseñado se ha integrado al UNPABimodal sin cambiar la configuración original de la plataforma; por ello, es posible su reutilización en cualquier EVEA basado en Moodle. El único cambio significativo en la configuración del entorno fue la activación del Filtro TeX, por ello fue necesario hacer el correspondiente análisis de cuestiones de seguridad; Asimismo, no se han encontrado disminuciones de performance.

Con el objetivo de analizar la eficiencia, seguridad y performance de la implementación, se ha creado un curso ficticio en el entorno, en el que se han matriculado los colaboradores. Se han generado distintos recursos y actividades. También se hizo un análisis detallado de los botones propuestos en el modelo preliminar desarrollado, utilizando recursos del propio entorno para ello.

Para evaluar la eficiencia, se ha considerado la exactitud del Filtro en cuanto a las expresiones generadas. Para ello, se han generado aproximadamente 130 ejemplos de expresiones en una página web, dentro del curso creado. El experimento arrojó resultados satisfactorios: apenas 9 elementos presentaron inconsistencias, relacionadas con las restricciones de seguridad que implementa Moodle. Asimismo, se ha evaluado el funcionamiento del recurso en distintos recursos y actividades del entorno. Cabe destacar que, además de funcionar correctamente en todos los elementos HTML (pagínas, etiquetas, foros, entre otros), también se hizo posible incluir expresiones en elementos que no aceptan la inserción de imágenes, como por ejemplo en los Cuestionarios, en las opciones de las preguntas del tipo *multiple-choice*, como se puede ver en la Figura 5.

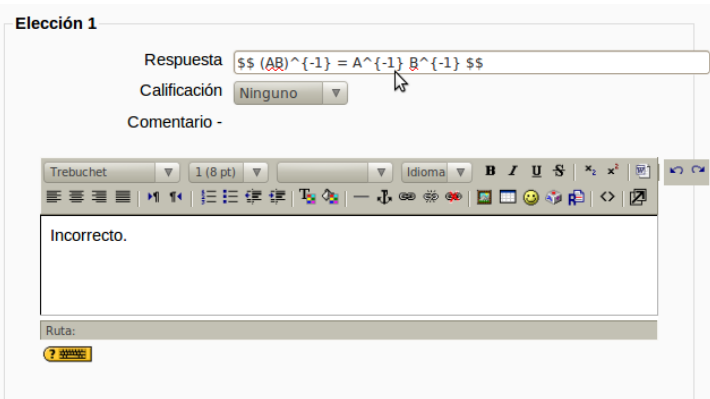

Figura 5: Inserción de LaTeX en campos de texto.

Conforme mencionado anteriormente, no es posible insertar imágenes en los campos de texto, como el visto en la imagen. El resultado del código interpretado se ve en la figura a continuación:

Esto nos permite concluir que además de suplantar la inserción de imágenes eficientemente, se

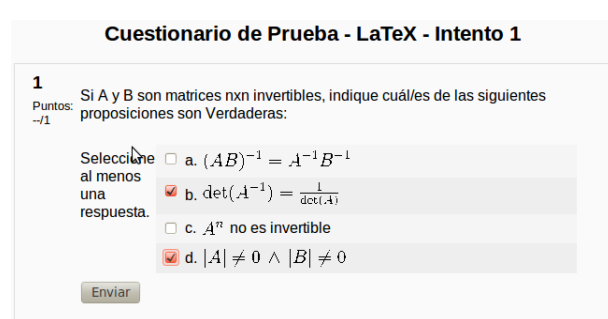

Figura 6: Resultados obtenidos.

ha ganado una nueva funcionalidad.

El análisis de la seguridad fue realizado con base a la validación de códigos maliciosos, como por ejemplo la inclusión de comandos LaTeX que generan bucles. Conforme comentado anteriormente, la configuración de seguridad del Filtro TeX no fue alterada para preservar su integridad y garantizar su interoperabilidad. La Figura 7 presenta el resultado de la renderización de una expresión no aceptada por el Moodle:

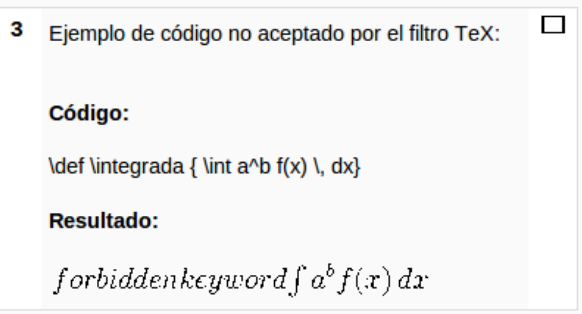

Figura 7: Ejemplo de expresión bloqueada.

La performance de la implementación fue medida con base al tamaño de las imágenes generadas. Para ello, se ha utilizado el mismo conjunto de imágenes como domínio de evaluación. Los resultados obtenidos conllevan a un alto grado de satisfacción: el tamaño de las 129 imágenes generada no sobrepasó los 15 kilobytes. Las imágenes mas pesadas no sobrepasaron la medida a nivel de bytes (la imagen más grande obtenida presenta una dimensión de 300X48 pixeles y pesa 943 bytes). Por ello, el tiempo de carga de la página con imágenes no se ha visto afectado en más de 3 segundos, en la peor de las conexiones probadas, lo que nos conlleva a considerar que se ha obtenido un alta grado de satisfacción en cuanto a la performance.

### **6. Conclusiones y trabajos futuros**

En este artículo se ha presentado la experiencia del desarrollo de un editor de ecuaciones matemáticas integrado al entorno UNPABimodal. Se ha propuesto el desarrollo de una herramienta open-source que genera expresiones en formato LaTeX, válidas para cualquier EVEA basado en Moodle, dado que no se conocen actualmente herramientas open-source de edición de textos científicos integradas a dicho software.

Para ello, fue necesario realizar una serie de configuraciones en el entorno y especificar el conjunto de operadores pretendidos por los alumnos y estudiantes de las distintas asignaturas del área.

También se han realizado pruebas empíricas con una significativa cantidad de comandos LaTeX y en distintos recursos y actividades que dispone la plataforma Moodle, con el fin de validar los resultados. Los resultados obtenidos de los experimentos son altamente satisfactorios en cuanto a la seguridad, integración, performance y exactitud, lográndose los objetivos planteados.

Con la finalización de la implantación, actualmente el Programa de Educación a Distancia y los profesores colaboradores en este trabajo se encuentran elaborando la capacitación de los profesores de las asignaturas matemáticas de la Universidad en el uso de esta nueva herramienta, bien como en la interiorización y capacitación del equipo de Tutores Técnicos Pedagógicos que dispone en sus cuatro Unidades Académicas.

En adelante, se continuará con el trabajo de campo, realizando los ajustes necesarios y extendiendo la propuesta desarrollada con base a tres líneas base:

- a) constituir una red de trabajo junto a todos los profesores del área, con el fin de mejorar el aplicativo obtenido de acuerdo al feedback recibido, evaluar el impacto del trabajo desarrollado en la enseñanza, sostener y fomentar el uso de esta tecnología;
- b) trabajar en la capacitación de los estudiantes del área en la tecnología LaTeX, para que éstos también puedan beneficiarse del uso adecuado de esta tecnología. Sí bien la UNPA ha desarrollado una serie de actividades de capacitación en dicha tecnología, no

se ha trabajado específicamente en el área matemática, sino que dichas actividades han sido orientadas a la publicación de textos, como libros y articulos científicos;

c) incrementar la funcionalidad de la herramienta, expandiendo sus posibilidades a otras áreas, tales como la química y la física.

- ii FOLEGOTTO, Isabel. Tambornino, Roberto. El tratamiento de la información en los nuevos ambientes de aprendizaje. Revista de la Red Universitaria de Educación a Distancia. Nro. 4. pp. 23. Luján. 2001.
- iii Libedisnky, Marta. Educación abierta y a distancia con las tecnologías de la información y la comunicación. Revista de la Red Universitaria de Educación a Distancia. Nro. 6, pp. 28. Mar del Plata. 2007.
- iv SALINAS, Jesús (2004). "Innovación docente y uso de las TIC en la enseñanza universitaria". Revista de Universidad y Sociedad del Conocimiento (RUSC). [artículo en línea]. UOC. Vol. 1, no 1. [Fecha de consulta: 26/03/2001]. <http://www.uoc.edu/rusc/dt/esp/salinas1104.pdf>
- <sup>v</sup> ROJAS, H. et al (2007). La inserción institucional de la Educación a Distancia en una Universidad Pública. Edutec. Ciudad Autónoma de Buenos Aires.
- vi ROLDÁN, Sandra. LENO, Maria José. MALICK DE TCHARA, Claudia. MÁRQUEZ, Eugenia. ROJAS, Hugo. Diseño del Sistema de Asistencia Técnico Pedagógico de la UNPA. UNPA. Junio 2001.
- vii KNUTH, Donald. E. The TeXbook. Addison-Wesley. 1984. ISBN: 978-0-201-13448-3.
- viii Sawyer, Stanley A. Krantz , Steven G. A TEX Primer for Scientists. Washington University, St. Louis, Missouri, EEUU. 21-12-1994. ISBN 978-0-849-37159-2.
- <sup>ix</sup> LAMPORT, Leslie. LaTeX: A document preparation system. 2<sup>a</sup> de. Addison-Wesley. 1994. ISBN: 978-0-201-52983-8.
- <sup>x</sup> Krantz , Steven G. Handbook of Typography for the Mathematical Sciences . Washington University, St. Louis, Missouri, EEUU. 31-08-2000. ISBN 978-1-584-88149-0.
- xi Mora Flores, Walter. Borbón, Alexánder. Edición de Textos Científicos con LaTeX. Composición, Gráficos, Inkscape y Presentaciones Beamer . Escuela de Matemática,Instituto Tecnológico de Costa Rica. 2011. ISBN 978-9977-66-227-5 .
- xii COLE, Jason. FOSTER, Helen. "Using Moodle. Teaching with the Popular Open Source Course Management System".O'Reilly Community Press. 2ª de, pp. 1-4. Sebastopol (CA). 2008. ISBN 978-0- 596-52918-5.

Pascal, O., Campoli, O., Minnaard, C. y Comoglio, M. (2009). Identificación de modelos para la toma de decisiones en la enseñanza universitaria, una experiencia en Blending Learning. Anales del XV Congreso Argentino de Ciencias de la Computación.

xiii DUDERSTADT, James J. (1997, agosto). "The future of the university in an age of knowledge". Journal of Asynchronous Learning Networks [artículo en línea] (vol. 1, n.o 2). Sloan Consortium. [Fecha de consulta: 01/04/2011]. <http://sloanconsortium.org/sites/default/files/v1n2\_duderstadt\_1.pdf>

- xiv BENIGER, James R. The control revolution: technological and economic origins of the information society. Harvard University Press Cambridge, MA, USA ©1986. ISBN: 0-674-16985-9
- xv COLE, Jason. FOSTER, Helen. "Using Moodle. Teaching with the Popular Open Source Course Management System".O'Reilly Community Press. 2ª de, pp. 238-234. Sebastopol (CA). 2008. ISBN 978- 0-596-52918-5.